| Name       | Туре                    | Location    | Resource group |
|------------|-------------------------|-------------|----------------|
| RG1        | Resource group          | East US     | Not applicable |
| RG2        | Resource group          | West US     | Not applicable |
| Vault1     | Recovery Services vault | West Europe | RG1            |
| storage1   | Storage account         | East US     | RG2            |
| storage2   | Storage account         | West US     | RG1            |
| storage3   | Storage account         | West Europe | RG2            |
| Analytics1 | Log Analytics workspace | East US     | RG1            |
| Analytics2 | Log Analytics workspace | West US     | RG2            |
| Analytics3 | Log Analytics workspace | West Europe | RG1            |

You plan to configure Azure Backup reports for Vault1.

You are configuring the Diagnostics settings for the AzureBackupReports log.

Which storage accounts and which Log Analytics workspaces can you use for the Azure Backup reports of Vault1? To answer, select the appropriate options in the answer area.

NOTE: Each correct selection is worth one point.

## **Answer Area**

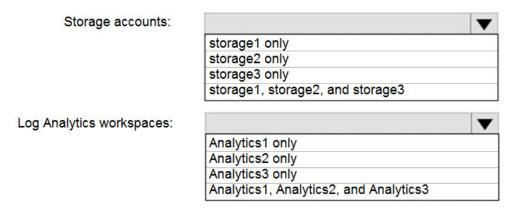

**Correct Answer:** 

#### **Answer Area**

Storage accounts:

storage1 only
storage2 only
storage3 only
storage1, storage2, and storage3

Log Analytics workspaces:

Analytics1 only
Analytics2 only
Analytics3 only
Analytics1, Analytics2, and Analytics3

#### **QUESTION 34**

You have an Azure subscription that contains an Azure Active Directory (Azure AD) tenant named adatum.com. The tenant contains 500 user accounts.

You deploy Microsoft Office 365. You configure Office 365 to use the user accounts in adatum.com.

You configure 60 users to connect to mailboxes in Microsoft Exchange Online.

You need to ensure that the 60 users use Azure Multi-Factor Authentication (MFA) to connect to the Exchange Online mailboxes. The solution must only affect connections to the Exchange Online mailboxes.

What should you do?

- A. From the multi-factor authentication page, configure the Multi-Factor Auth status for each user
- B. From Azure Active Directory admin center, create a conditional access policy
- C. From the multi-factor authentication page, modify the verification options
- D. From the Azure Active Directory admin center, configure an authentication method

Correct Answer: A Explanation:

https://docs.microsoft.com/en-us/azure/active-directory/authentication/howto-mfa-userstates

#### **QUESTION 35**

Note: This question is part of a series of questions that present the same scenario. Each question in the series contains a unique solution that might meet the stated goals. Some question sets might have more than one correct solution, while others might not have a correct solution.

After you answer a question in this section, you will NOT be able to return to it. As a result, these questions will not appear in the review screen.

You have an Azure Active Directory (Azure AD) tenant named Adatum and an Azure Subscription named Subscription1. Adatum contains a group named Developers. Subscription1 contains a resource group named Dev.

You need to provide the Developers group with the ability to create Azure logic apps in the Dev resource group.

Solution: On Dev, you assign the Logic App Contributor role to the Developers group.

Does this meet the goal?

A. Yes

B. No

# Correct Answer: A Explanation:

The Logic App Contributor role lets you manage logic app, but not access to them. It provides access to view, edit, and update a logic app.

#### References:

https://docs.microsoft.com/en-us/azure/role-based-access-control/built-in-roles https://docs.microsoft.com/en-us/azure/logic-apps/logic-apps-securing-a-logic-app

#### **QUESTION 36**

You have a hybrid infrastructure that contains an Azure Active Directory (Azure AD) tenant named contoso.onmicrosoft.com. The tenant contains the users shown in the following table.

| Name  | User name                     | Туре   | Source                 |
|-------|-------------------------------|--------|------------------------|
| User1 | User1@contoso.onmicrosoft.com | Member | Azure Active Directory |
| User2 | User2@contoso.onmicrosoft.com | Member | Windows Server AD      |
| User3 | User3@outlook.com             | Guest  | Microsoft Account      |
| User4 | User4@gmail.com               | Guest  | Microsoft Account      |

You plan to share a cloud resource to the All Users group.

You need to ensure that User1, User2, User3, and User4 can connect successfully to the cloud resource.

What should you do first?

- A. Create a user account of the member type for User4.
- B. Create a user account of the member type for User3.
- C. Modify the Directory-wide Groups settings.
- D. Modify the External collaboration settings.

# **Correct Answer**: C **Explanation**:

Ensure that "Enable an 'All Users' group in the directory" policy is set to "Yes" in your Azure Active Directory (AD) settings in order to enable the "All Users" group for centralized access administration. This group represents the entire collection of the Active Directory users, including guests and external users, that you can use to make the access permissions easier to manage within your directory.

#### **QUESTION 37**

**HOTSPOT** 

You have a virtual network named VNet1 that has the configuration shown in the following exhibit.

```
Name
ResourceGroupName : Production
                   : /subscriptions/14d26092-8e42-4ea7-b770-
9dcef70fb1ea/resourceGroups/Production/providers/Microsoft.Network/virtualNetworks/VNet1
Etag : W/"76f7edd6-d022-455b-aeae-376059318e5d"
ResourceGuid : 562696cc-b2ba-4cc5-9619-0a735d6c34c7
Tags
AddressSpace
                         "AddressPrefixes": [
DhcpOptions
Subnets
                          "Etag": "W/\ "76f7edd6-d022-455b-aeae-376059318e5d\"",
                           "Id": "/subscriptions/14d26092-8e42-4ea7-b770-
                           9dcef70fblea/resourceGroups/Production/providers/Microsoft.Network/
                           virtualNetworks/VNet1/subnets/default",
                           "AddressPrefix": "10.2.0.0/24",
VirtualNetworkPeerings : []
EnableDDoSProtection
EnableVmProtection
```

Use the drop-down menus to select the answer choice that completes each statement based on the information presented in the graphic.

NOTE: Each correct selection is worth one point.

### Answer Area

Before a virtual machine on VNet1 can receive an IP address from 192.168.1.0/24, you must first

|                         | - |
|-------------------------|---|
| add a network interface |   |
| add a subnet            |   |
| add an address space    |   |
| delete a subnet         |   |
| delete an address space |   |

Before a virtual machine on VNet1 can receive an IP address from 10.2.1.0/24, you must first

|                         | - |
|-------------------------|---|
| add a network interface |   |
| add a subnet            |   |
| add an address space    |   |
| delete a subnet         |   |
| delete an address space |   |

#### **Correct Answer:**

### **Answer Area**

Before a virtual machine on VNet1 can receive an IP address from 192.168.1.0/24, you must first

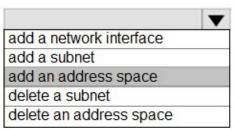

Before a virtual machine on VNet1 can receive an IP address from 10.2.1.0/24, you must first

|                         | - |
|-------------------------|---|
| add a network interface |   |
| add a subnet            |   |
| add an address space    |   |
| delete a subnet         |   |
| delete an address space |   |